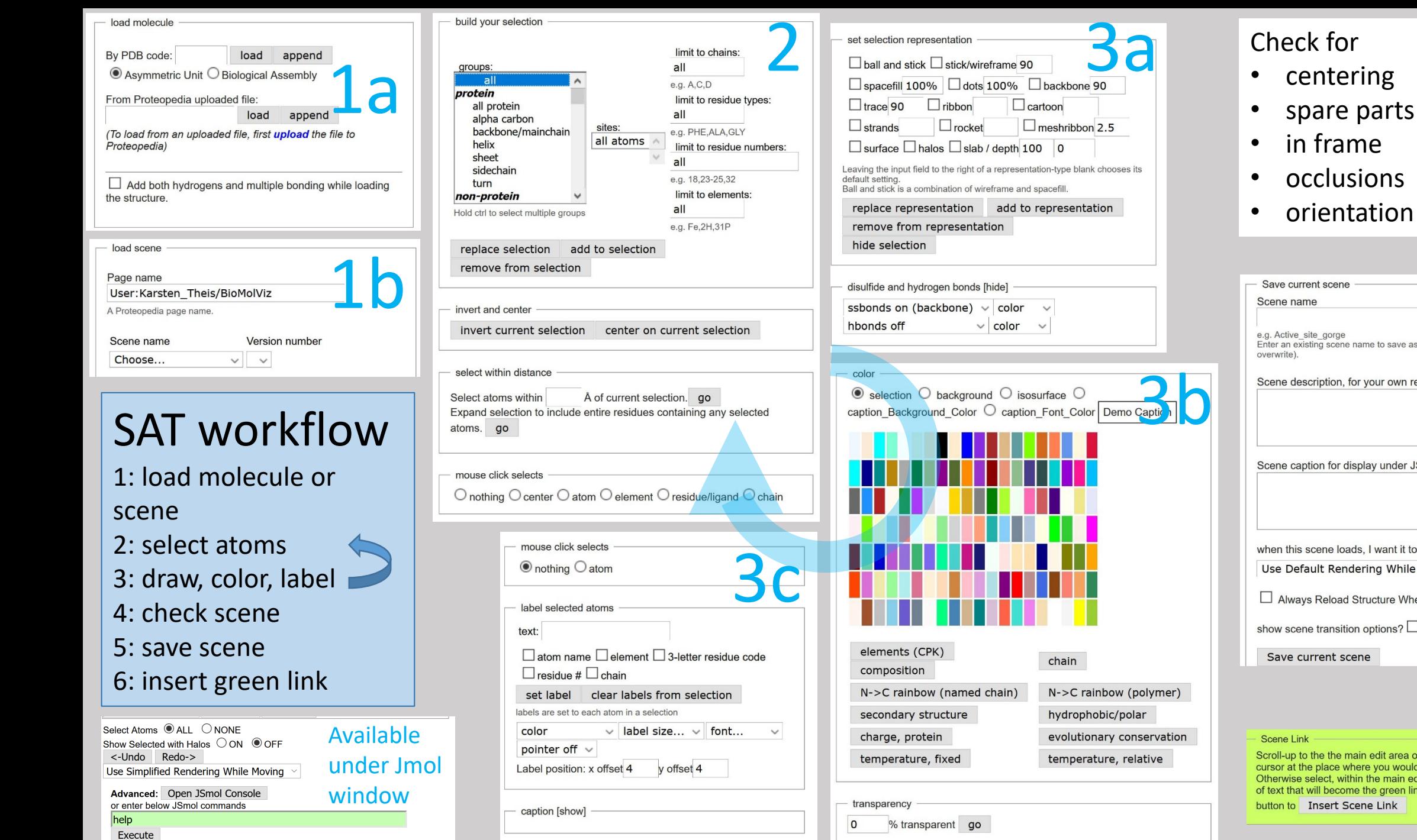

measurements [show]

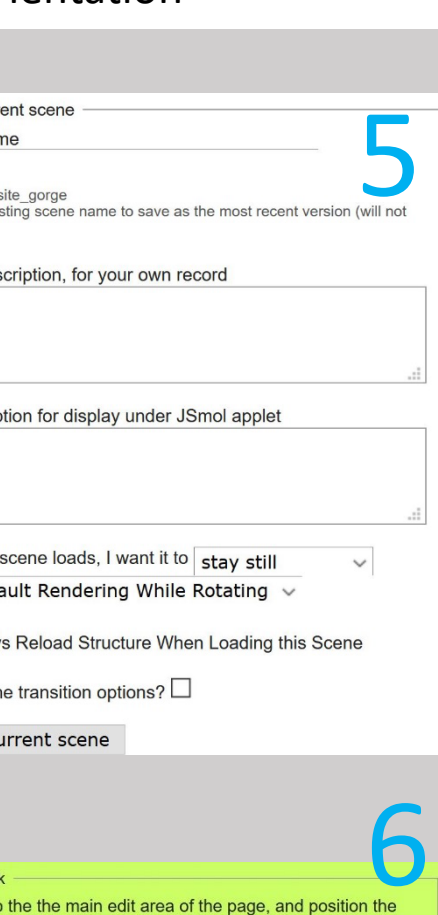

4

cursor at the place where you would like the green link to appear. Otherwise select, within the main edit area of the page, a portion of text that will become the green link. After that, click on the button to Insert Scene Link